自動車整備のトータルサポート

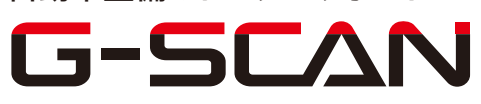

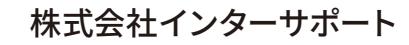

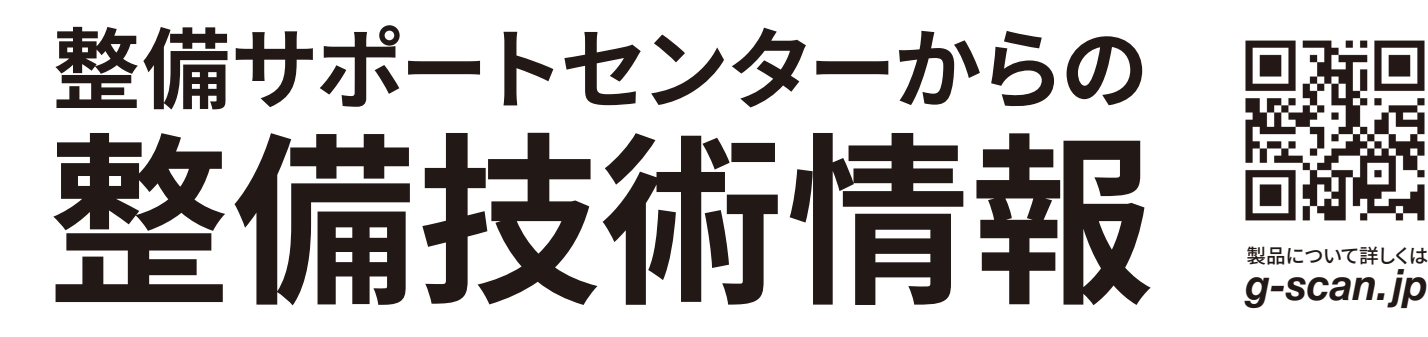

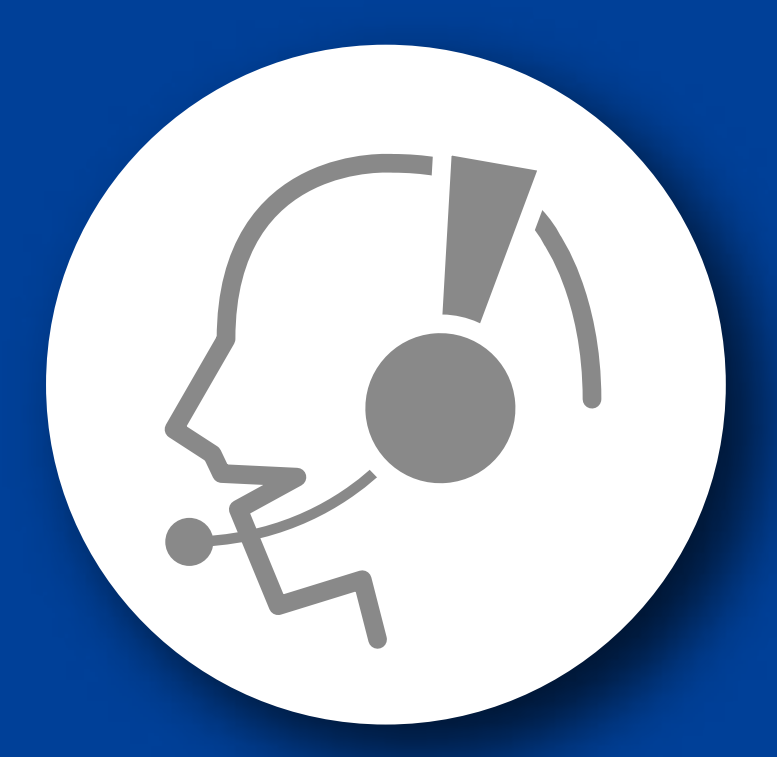

# 整備サポートセンター

## サポート費 ¥ 27,500 数/年

月~金 10:00~17:00/土 10:00~15:00 (祝祭日、休業日は除く)

### セレナ(C27 S-HYBRID 車のみ)

### バッテリー放電電流積算値クリア

■対応車種:セレナ(C27 S-HYBRID 車のみ)

■対応年式:平成 28 年 8 月~

メインバッテリー又はサブバッテリーを交換したときは ECM(エンジンコントロールモジ ュール)が記憶しているバッテリー放電電流の積算値を消去しなければなりません。 以下に G-SCAN を使用して行う、セレナ S-HYBRID(C27 系)のメイン又はサブバッ テリー交換後の『バッテリー放電電流積算値クリア』の方法を記載しますので、参考に してください。

#### ○メインバッテリー交換後

- 1.IG SW OFF の状態で、G-SCAN を DLC3 コネクタ(OBD16 ピン)に接続 してください。
- 2.IG SW ON の状態で、G-SCAN の電源を ON にして車種、システムを選択 してください。システムは『エンジン』を選択してください。

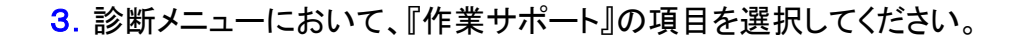

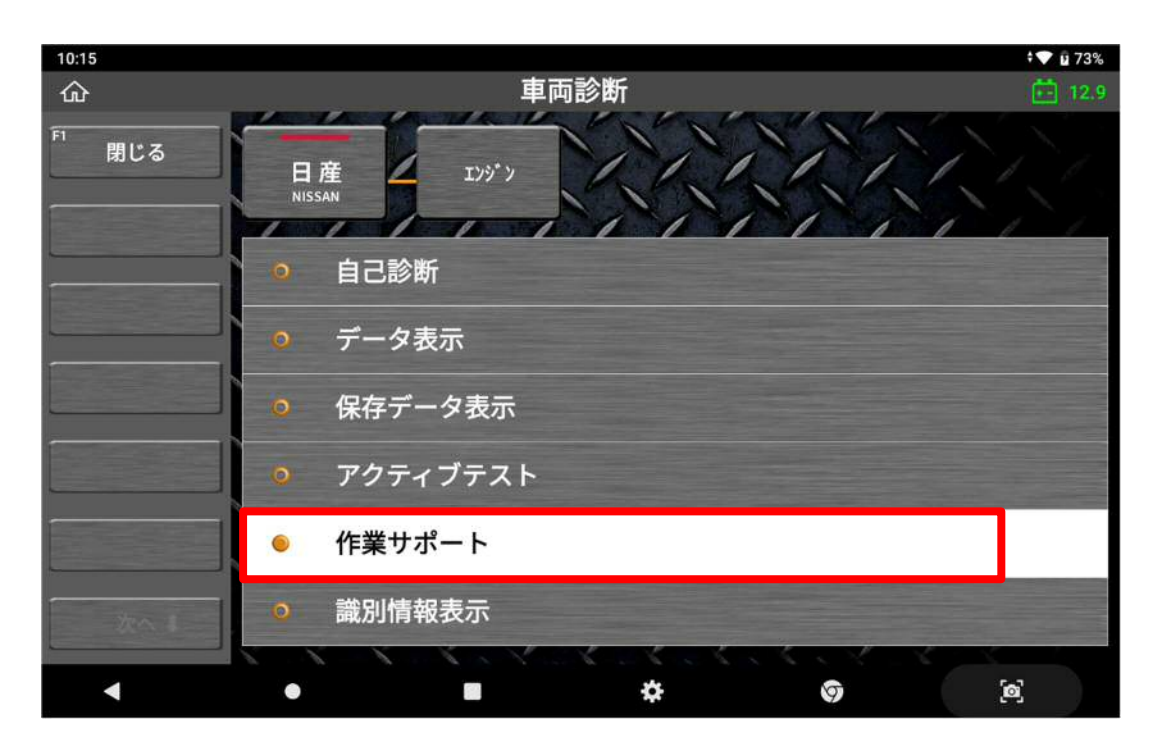

〈図:作業サポートを選択〉

4.『バッテリー放電電流積算値クリア』の項目を選択してください。

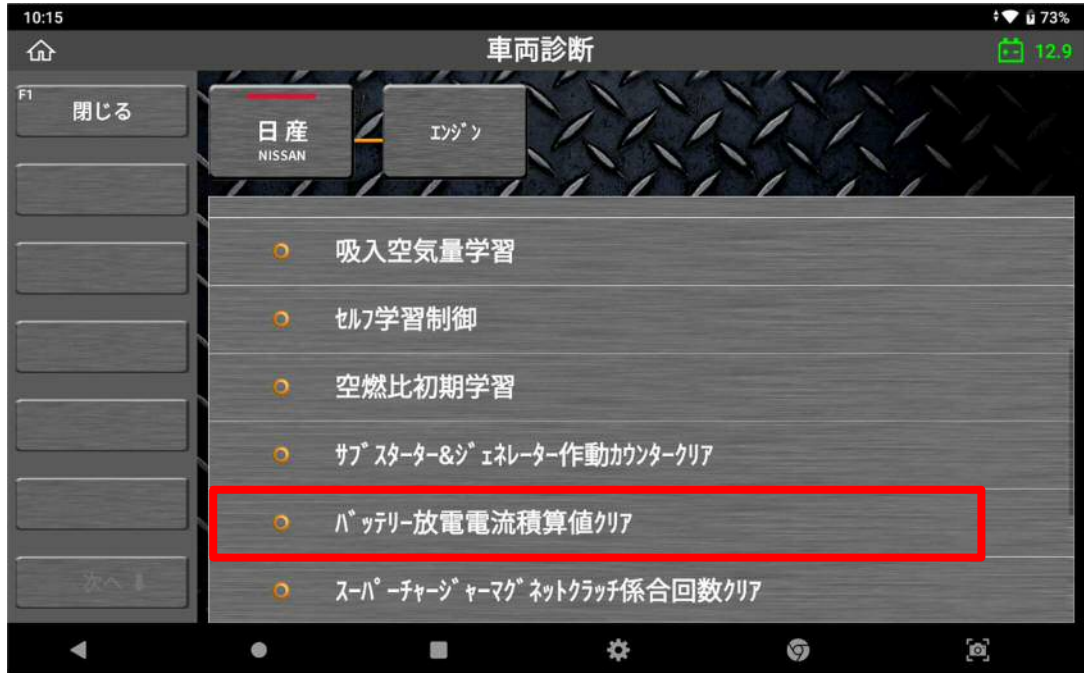

〈図:バッテリー放電電流積算値クリアを選択〉

5.注意メッセージを確認後、OK ボタンを押してください。

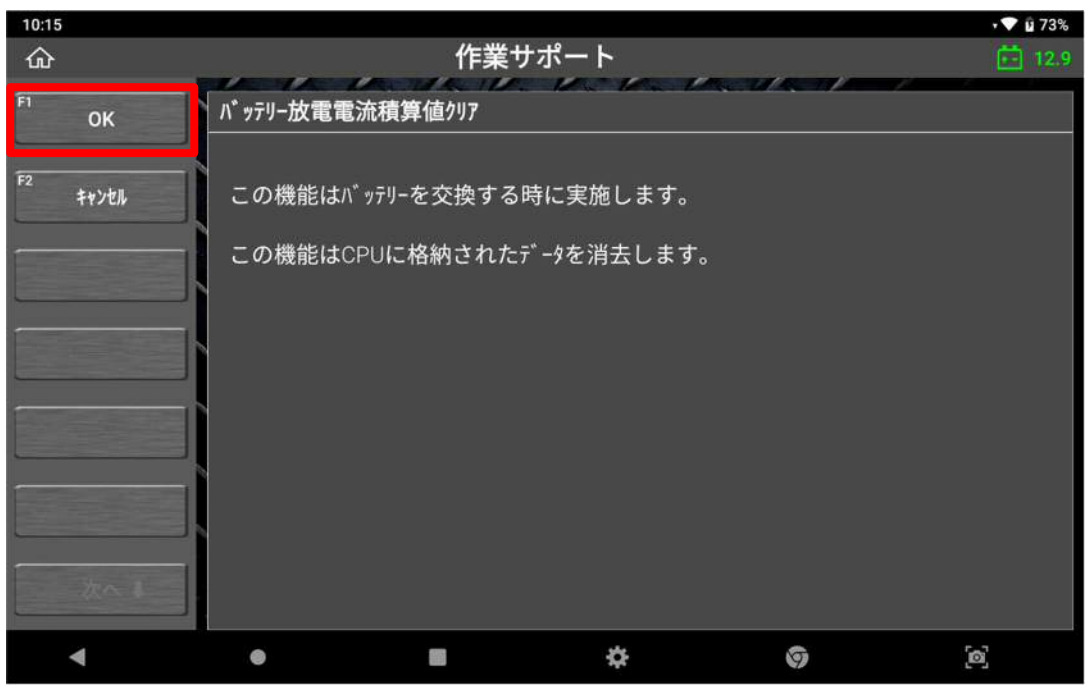

〈図:注意メッセージの確認〉

6.OK ボタンを押してください。

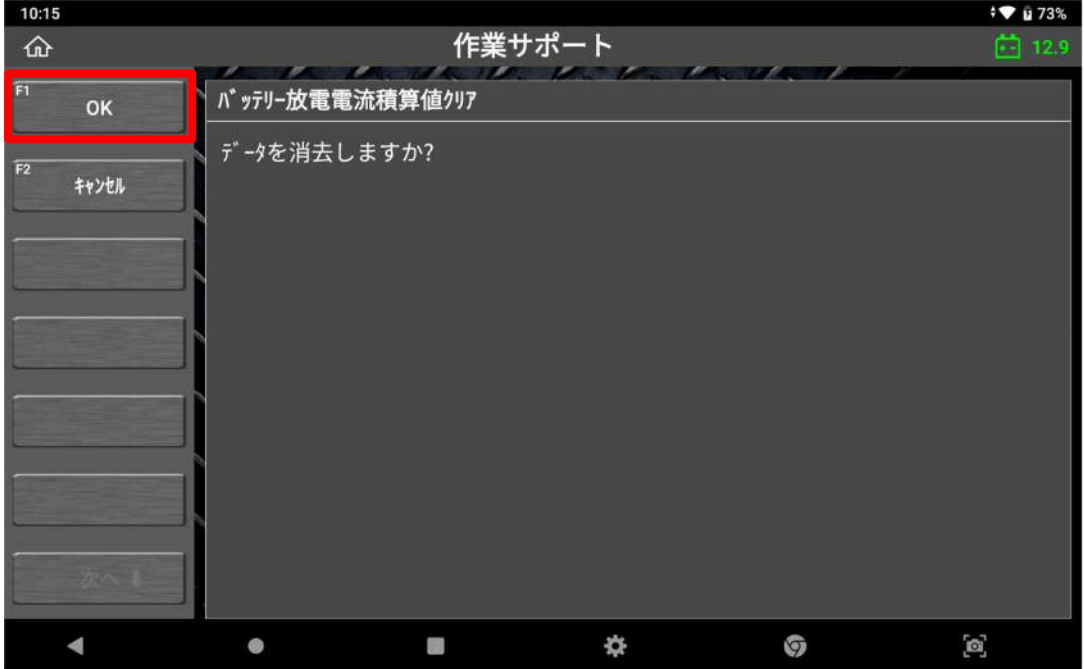

〈図:メッセージを確認〉

7.バッテリー放電電流積算値クリア完了のメッセージを確認後、OK ボタンを押し てください。

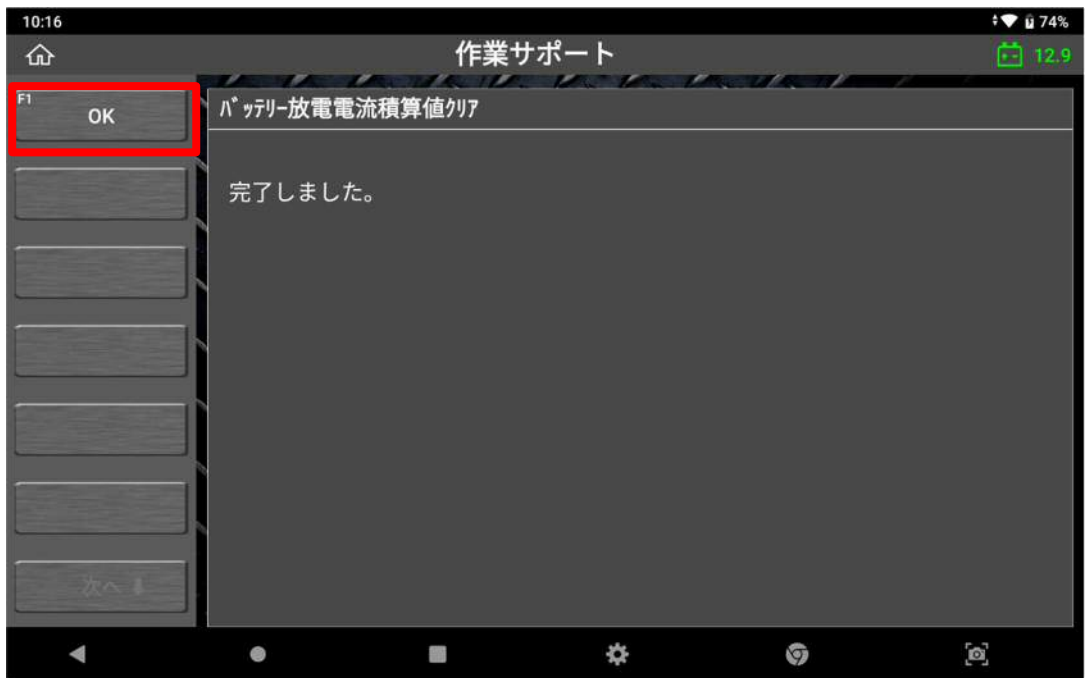

〈図:バッテリー放電電流積算値クリア完了〉

#### ○サブバッテリー交換後

- 1.IG SW OFF の状態で、G-SCAN を DLC3 コネクタ(OBD16 ピン)に接続 してください。
- 2.IG SW ON の状態で、G-SCAN の電源を ON にして車種、システムを選択 してください。システムは『エンジン』を選択してください。

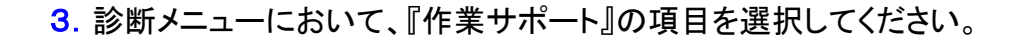

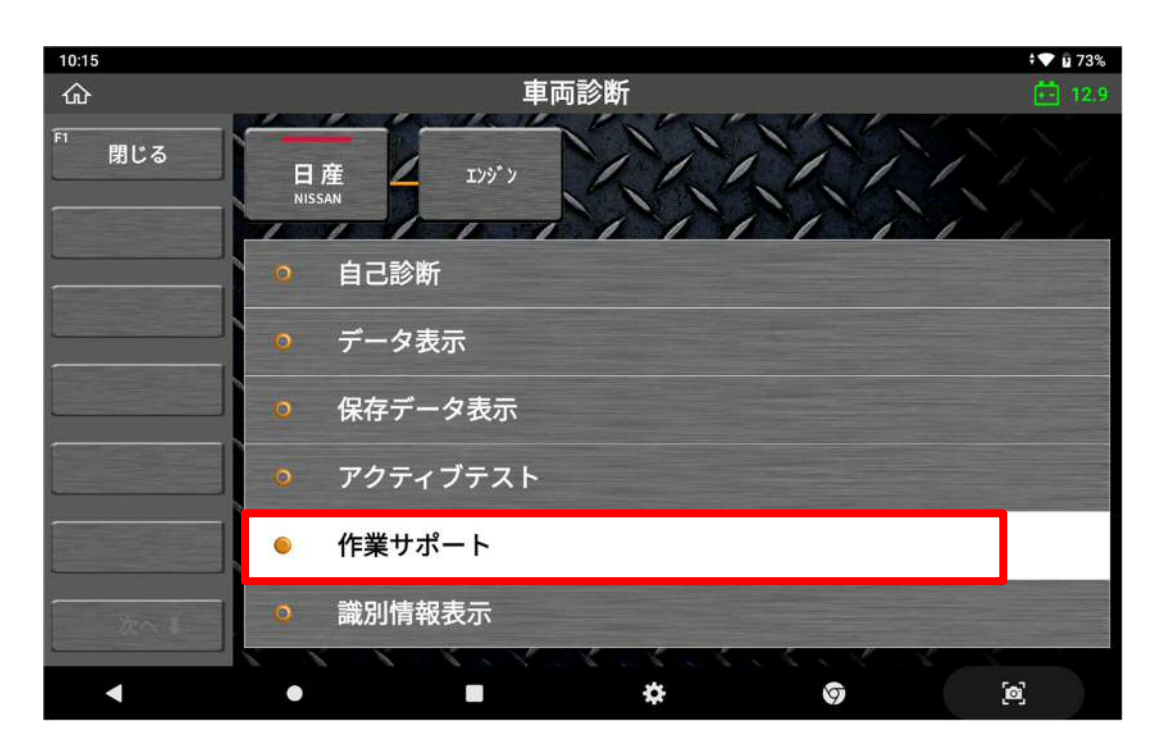

〈図:作業サポートを選択〉

4.『サブバッテリー放電電流積算値クリア』の項目を選択してください。

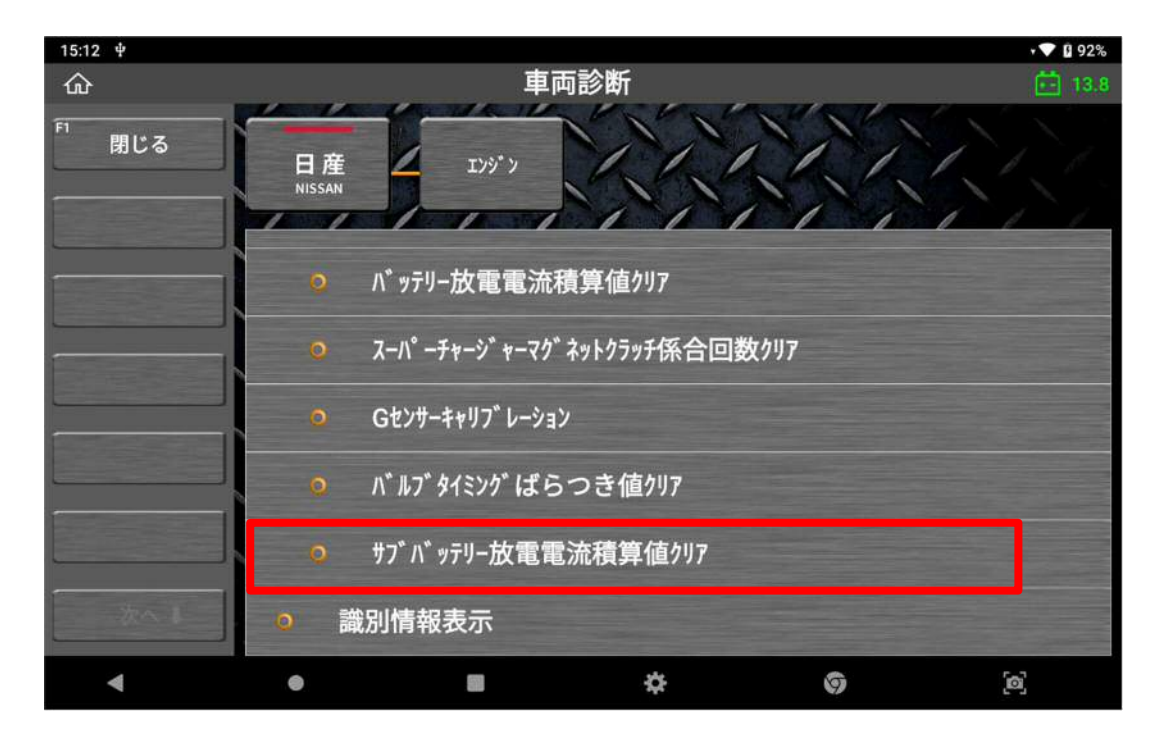

〈図:サブバッテリー放電電流積算値クリアを選択〉

5.注意メッセージを確認後、OK ボタンを押してください。

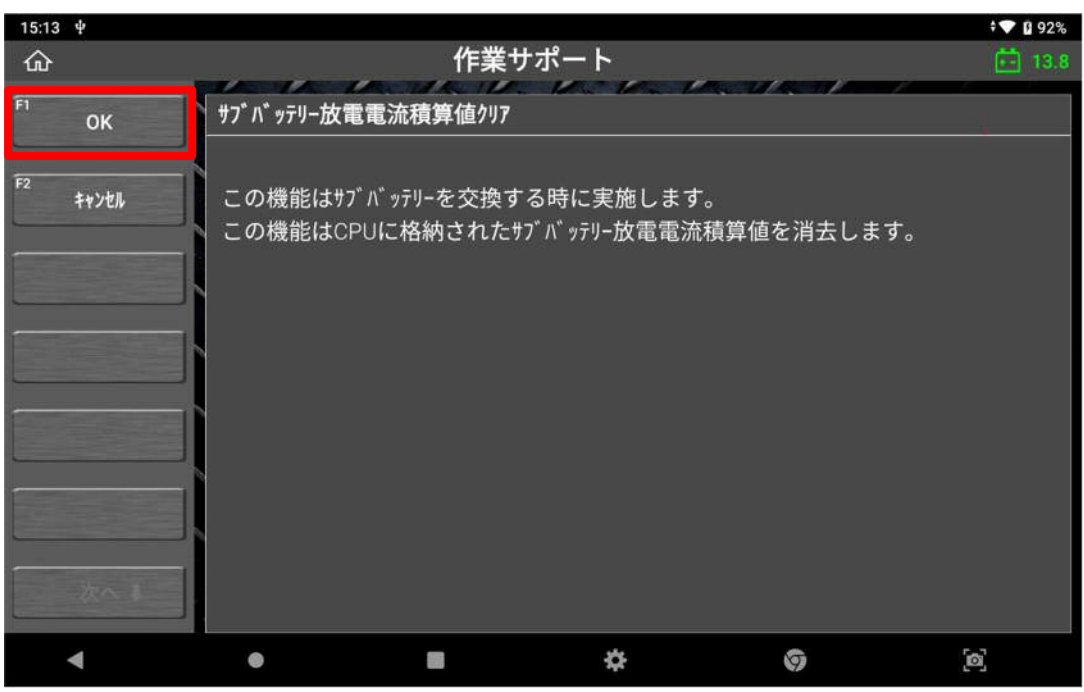

〈図:注意メッセージの確認〉

6.OK ボタンを押してください。

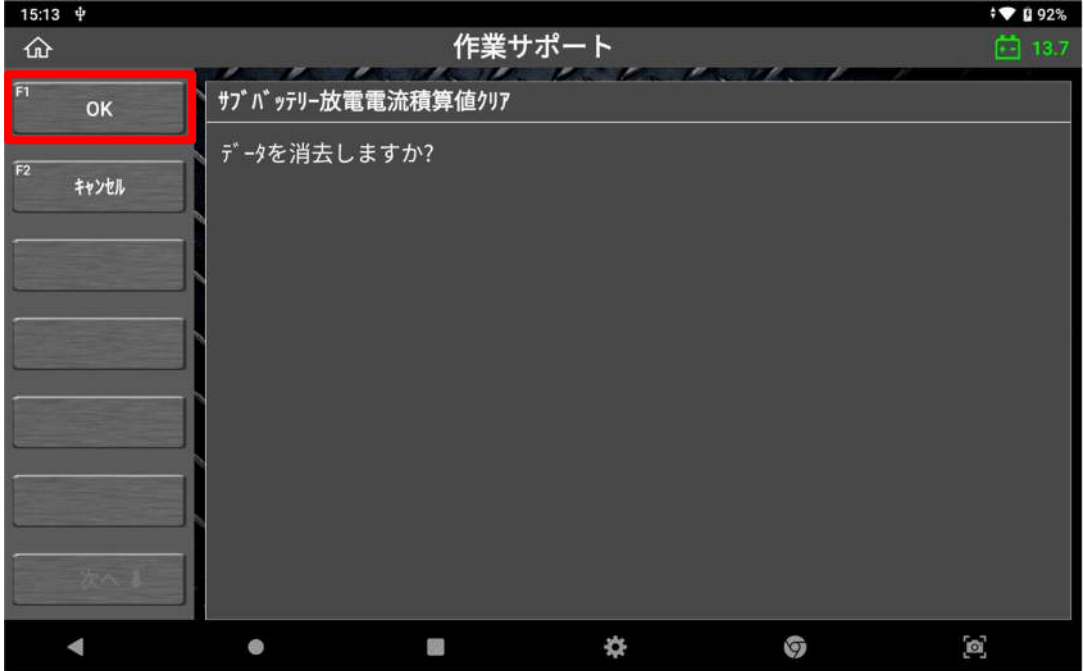

〈図:メッセージを確認〉

7.サブバッテリー放電電流積算値クリア完了のメッセージを確認後、OK ボタンを 押してください。

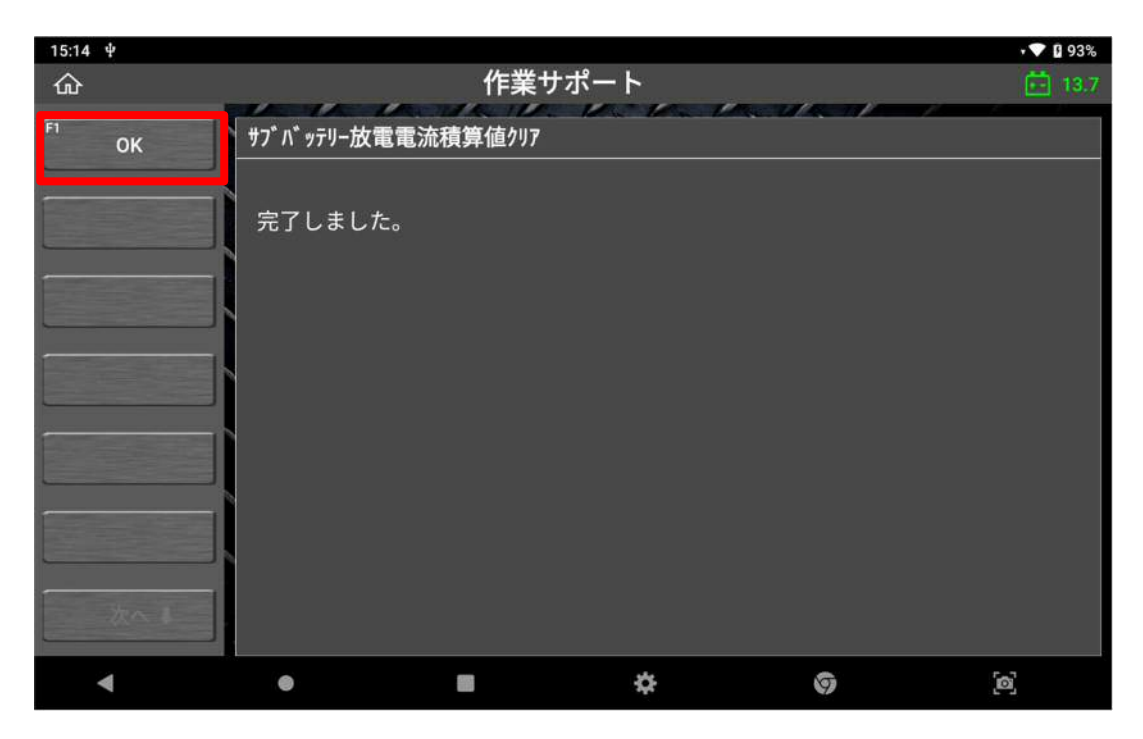

〈図:サブバッテリー放電電流積算値クリア完了〉

#### 問い合わせ窓口

■ アフターサポート

ナビダイヤル 0570-064-737

受付時間:月~金 10:00~17:00 ※祝日、休業日は除く ※IP電話・PHSからはご利用出来ません

音声ガイダンスに従って、ご希望の番号を押してください

- ① 整備サポートセンター
- ② 製品保守センター
- ③ アフターサービス更新のお申込み

株式会社インターサポート 〒310-0803 茨城県水戸市城南 1 丁目 6 番 39 号 Tel 029-303-8021(代)/ Fax 029-303-8022 https://www.inter-support.co.jp/